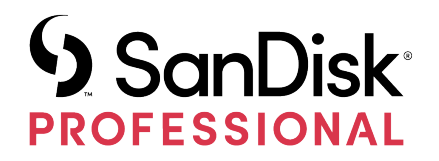

# G-DRIVE® PROJECT

Manual del usuario

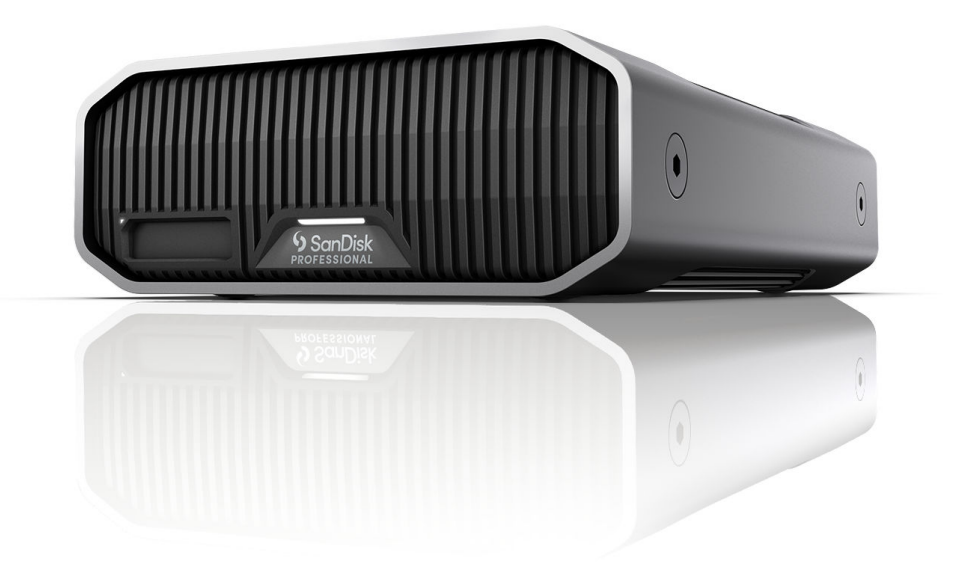

# <span id="page-1-0"></span>ACCEDER AL SOPORTE TÉCNICO

- Para obtener asistencia técnica en línea, visita <https://www.westerndigital.com/support>
- Para hablar con el servicio de asistencia técnica, visita: <https://www.westerndigital.com/support/international-phone-numbers>

# **Contents**

 $\overline{\phantom{a}}$ 

 $\overline{\phantom{a}}$ 

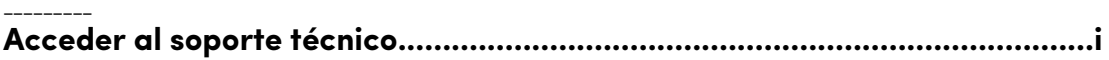

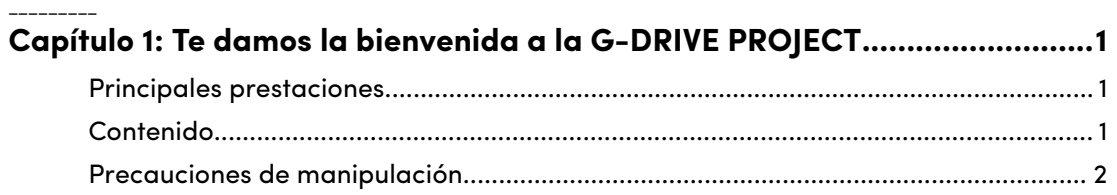

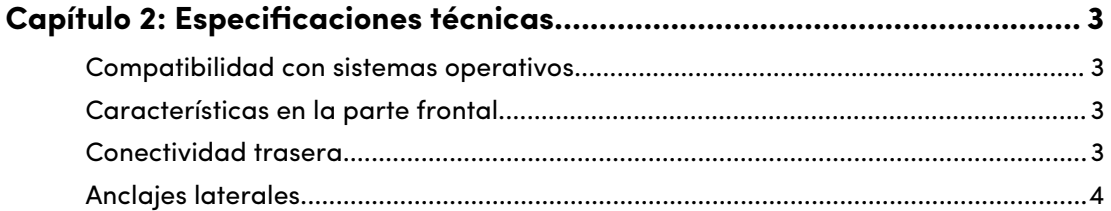

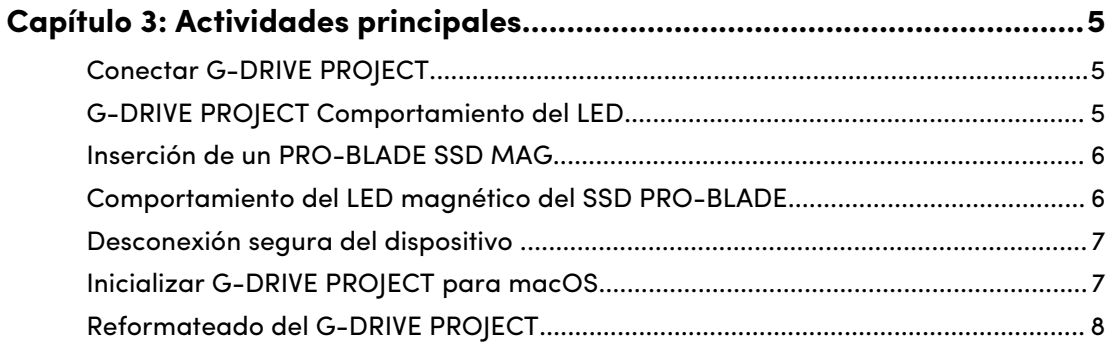

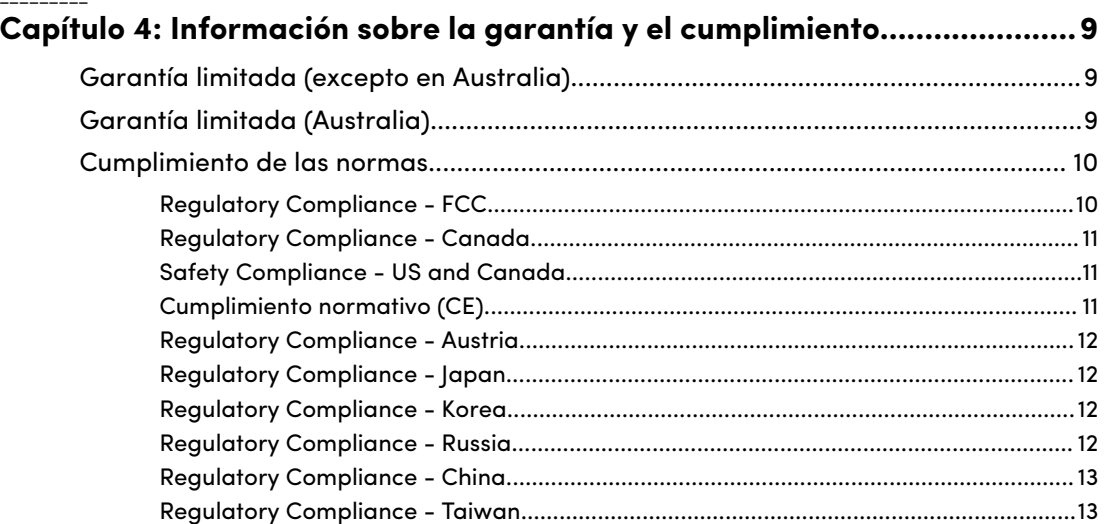

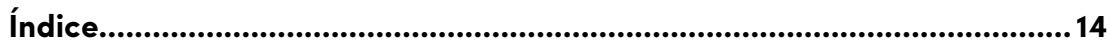

# TE DAMOS LA BIENVENIDA A LA G-DRIVE PROJECT

#### PRINCIPALES PRESTACIONES

<span id="page-4-0"></span>1

#### **Gran capacidad y transferencias de datos rápidas**

Haz copias de seguridad rápidas o añade almacenamiento adicional a tu ordenador para tus fotos, vídeos y música en alta definición con transferencias de datos de alta velocidad de hasta 260 MB/s\* de lectura y escritura (modelo de 18 TB y 22 TB\*\*) mediante el puerto Thunderbolt™ 3 (40 Gb/s).

#### **Disco duro interno Ultrastar® de nivel empresarial de 7200 r. p. m.**

Para todas tus cargas de trabajo exigentes y tu contenido más importante, puedes confiar en la potencia y la fiabilidad mejorada del disco duro interno Ultrastar™ de 7200 r. p. m. y nivel empresarial.

#### **Ranura PRO-BLADE® SSD Mag**

Descarga, realiza copias o edita contenidos desde una unidad PRO-BLADE SSD Mag con una rapidez asombrosa a través de la nueva ranura PRO-BLADE® SSD Mag. (PRO-BLADE SSD Mag se vende por separado).

#### **Indicadores de cables claros**

Identifica fácilmente cada tipo de puerto con el sistema de identificación por colores de SanDisk® Professional. Haz coincidir el color del puerto con el color del cable correspondiente para conectar rápidamente tus dispositivos.

#### **Se empareja con iPad\*\*\***

G-DRIVE® PROJECT funciona a la perfección con tabletas iPad\*\*\* compatibles que tengan un puerto USB Type-C™, para permitir flujos de trabajo creativos eficientes al utilizar tus aplicaciones de producción favoritas.

#### **Carcasa de calidad**

Con una carcasa de aluminio anodizado de primera calidad, el G-DRIVE PROJECT combina a la perfección con tu ordenador de alta gama y te ofrece una resistencia duradera que puedes sentir.

#### **Personalización del brillo**

Elige entre tres modos de brillo (Apagado, Predeterminado y Brillante) para iluminar, atenuar o apagar fácilmente la luz LED de bajo consumo con solo pulsar un botón.

#### CONTENIDO

• G-DRIVE PROJECT Disco duro de sobremesa

- <span id="page-5-0"></span>• 1 Cable Thunderbolt 3 (número de pieza de WD: M032-000043)
- Guía de inicio rápido
- Cable de alimentación
- Adaptador de alimentación de 19 VCC

#### PRECAUCIONES DE MANIPULACIÓN

Los productos SanDisk Professional son instrumentos de precisión y deben manipularse con cuidado. Un manejo poco cuidadoso, golpes o posibles vibraciones podrían ocasionar daños en estos. Ten siempre presentes las siguientes precauciones de seguridad:

- Evita tocar el conector del dispositivo SanDisk Professional.
- No bloquees ninguna de las ranuras de ventilación de la carcasa.
- No utilice este producto como un dispositivo portátil.
- A la hora de manipular el dispositivo SanDisk Professional, tómalo por los bordes o por el marco.
- No quites, dañes ni cubras las etiquetas del dispositivo.
- Comprueba que el dispositivo SanDisk Professional no supere la temperatura operativa máxima.
- Manipula con cuidado el dispositivo SanDisk Professional, ya que podría haberse recalentado.

# <span id="page-6-0"></span>ESPECIFICACIONES TÉCNICAS

# COMPATIBILIDAD CON SISTEMAS OPERATIVOS

El SanDisk Professional G-DRIVE PROJECT es un APFS preformateado compatible con:

- macOS 10.15 o versiones posteriores
- iPadOS 14 y versiones posteriores
- Windows 10 o versiones posteriores® (es necesario reformatear)

# CARACTERÍSTICAS EN LA PARTE FRONTAL

*Consulta la ilustración 2.1 a continuación.*

- **1. G-DRIVE PROJECT LED frontal**: el LED frontal se puede atenuar o iluminar con el botón atenuador LED trasero e indica el [estado de actividad](#page-8-0) del dispositivo G-DRIVE PROJECT.
- **2. LED de ranura para PRO-BLADE SSD mag**: este LED indica la actividad de la ranura para PRO-BLADE SSD mag.
- **3. Ranura para PRO-BLADE SSD mag**: esta ranura frontal proporciona compatibilidad con un dispositivo PRO-BLADE SSD mag (se vende por separado).

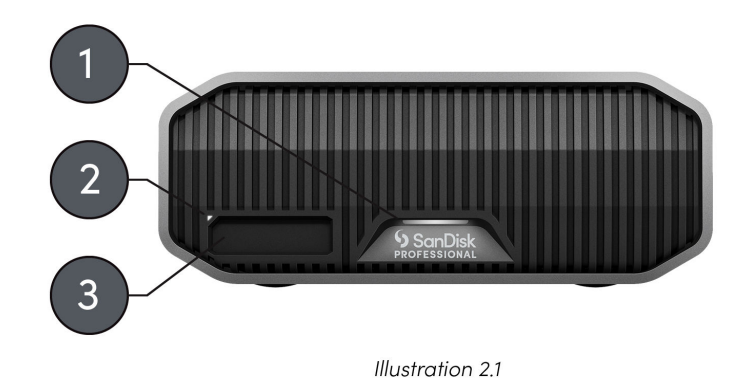

CONECTIVIDAD TRASERA

*Consulta la ilustración 2.2 a continuación.*

- **1. Botón de encendido**: se utiliza para encender o apagar el dispositivo.
- **2. Puerto de alimentación**: conecta la fuente de alimentación incluida a este conector de alimentación de 19VCC.
- **3. Botón atenuador LED**: esta función ofrece la opción de cambiar la luz LED entre tres modos: Predeterminado, Brillante o Desactivado.
- **4. Ranura de seguridad Kensington®** : utiliza esta ranura para asegurar tu dispositivo con un cierre de seguridad Kensington (se vende por separado).

<span id="page-7-0"></span>**5. Puertos Thunderbolt 3**: estos dos puertos son compatibles con Thunderbolt 3 y USB-C™ 3.2 Gen 2. Utiliza el puerto del lado derecho para conectar el G-DRIVE PROJECT al sistema informático host. Utiliza el puerto del lado izquierdo para conectar en serie otro dispositivo Thunderbolt 3.

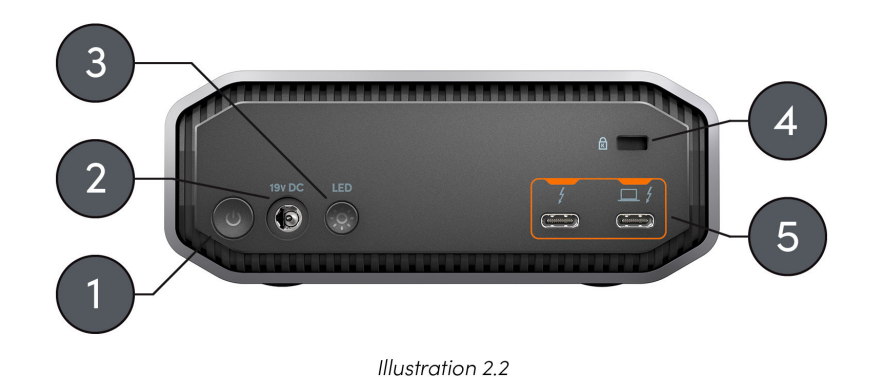

#### ANCLAJES LATERALES

*Consulta la ilustración 2.3 a continuación.*

**1. Puntos de anclaje para montaje personalizado y accesorios**: estos cuatro puntos de anclaje (2 a cada lado) están diseñados para su uso personalizado, como la fijación del SanDisk Professional G-DRIVE PROJECT a un carrito de técnicos de imagen digital, una placa de montaje, la adición de un asa u otro equipo para sus necesidades de producción.

**NOTA:** Los tornillos incluidos no están diseñados para fijar accesorios o anclajes; los tornillos de anclaje no están incluidos. Los puntos de anclaje admiten tornillos de 6 mm y 20 roscas. La longitud del tornillo variará en función del tipo de montaje.

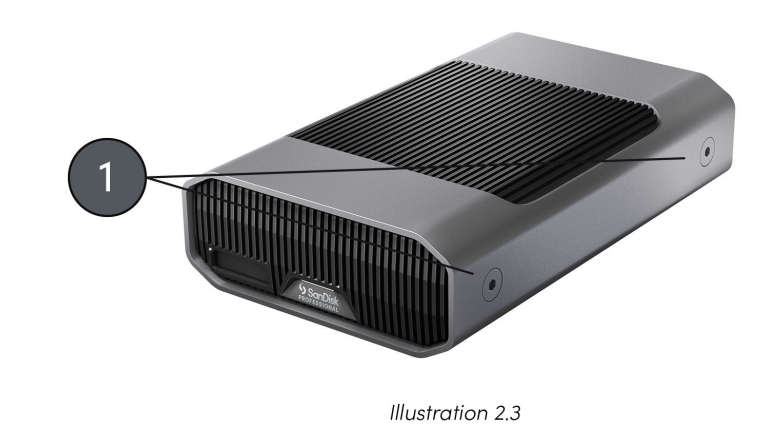

### <span id="page-8-0"></span>CONECTAR G-DRIVE PROJECT

Antes de empezar, asegúrate de que el ordenador está encendido y de que el sistema operativo se ha cargado completamente y está listo para instalar el hardware y el software.

- **1.** Utiliza el cable de datos incluido y conecta un extremo al puerto Thunderbolt 3 / USB Type-C en la parte posterior del dispositivo G-DRIVE PROJECT: el puerto con el icono de portátil.
- **2.** Conecta el otro extremo del cable de datos a tu sistema informático (host).
- **3.** Conecta el cable de alimentación incluido al dispositivo G-DRIVE PROJECT y enchufa el otro extremo a un protector contra sobretensiones o a una toma de corriente de pared.
- **4.** El dispositivo G-DRIVE PROJECT se montará automáticamente en el escritorio si estás ejecutando macOS.
- **5.** Enhorabuena, has conectado el dispositivo G-DRIVE PROJECT a tu sistema informático.

#### G-DRIVE PROJECT COMPORTAMIENTO DEL LED

La siguiente tabla describe los distintos comportamientos de LED de sistema y dispositivo del G-DRIVE PROJECT.

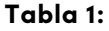

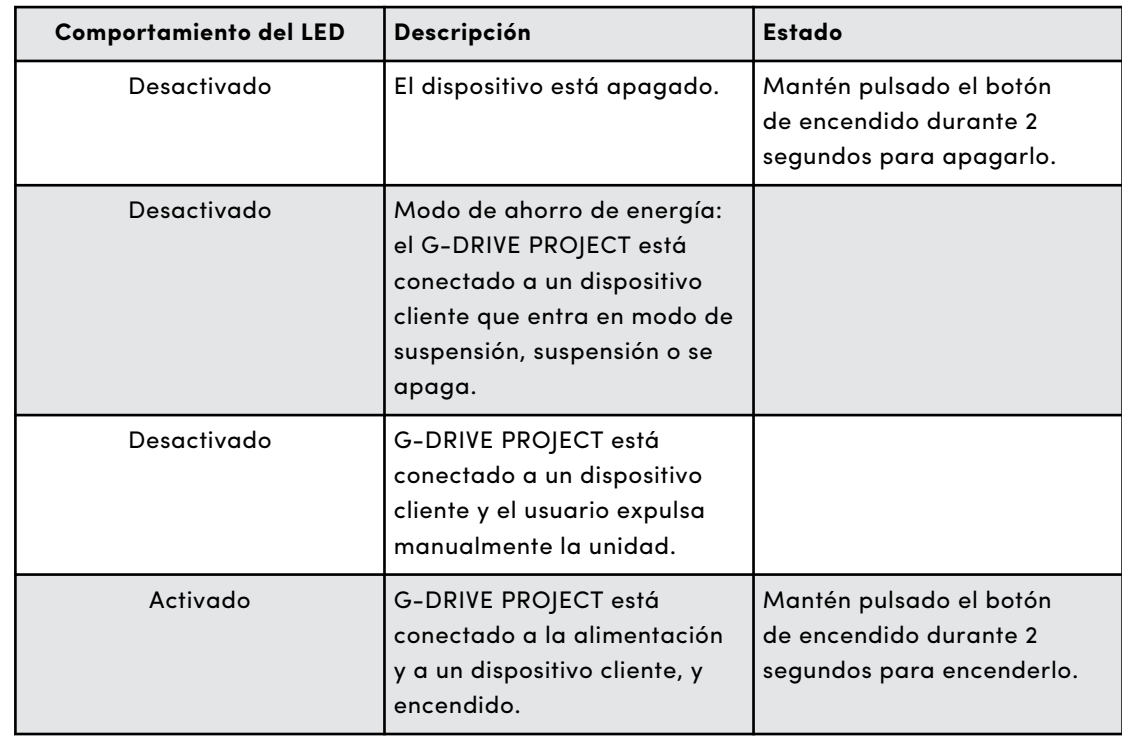

<span id="page-9-0"></span>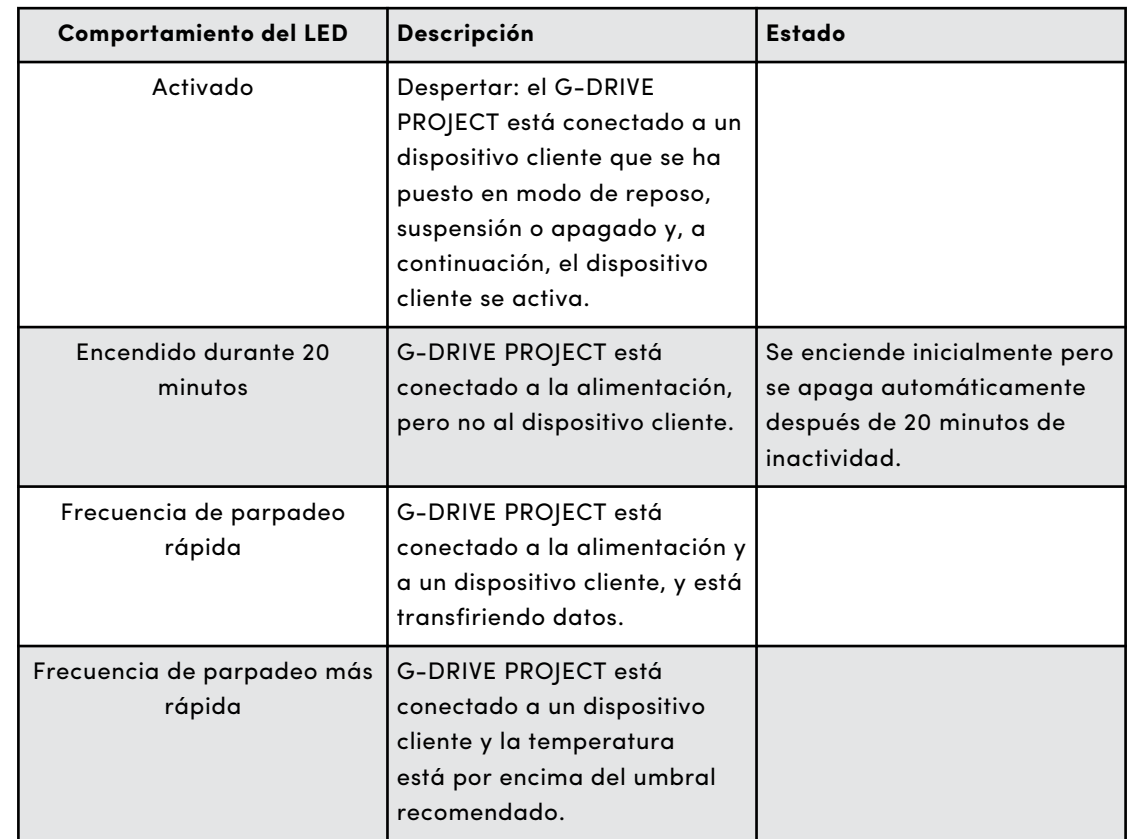

#### INSERCIÓN DE UN PRO-BLADE SSD MAG

Para insertar un PRO-BLADE SSD MAG en un dispositivo compatible, asegúrate de que las esquinas con muescas de ambos dispositivos estén alineadas entre sí.

Para insertar un PRO-BLADE SSD MAG en el G-DRIVE PROJECT, sigue estos pasos.

- **1.** Alinea el PRO-BLADE SSD MAG con una ranura del G-DRIVE PROJECT.
- **2.** Desliza el PRO-BLADE SSD MAG en la ranura del G-DRIVE PROJECT hasta que quede firmemente asentado.

# COMPORTAMIENTO DEL LED MAGNÉTICO DEL SSD PRO-BLADE

La siguiente tabla describe los distintos comportamientos de LED del dispositivo para la ranura PRO-BLADE SSD Mag cuando se inserta un PRO-BLADE SSD Mag en un G-DRIVE PROJECT.

#### **Tabla 2:**

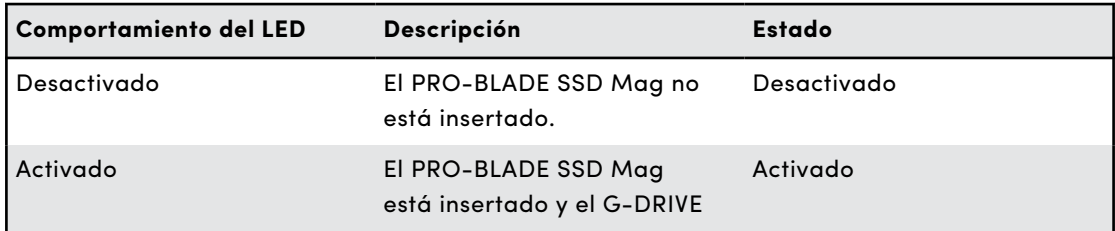

<span id="page-10-0"></span>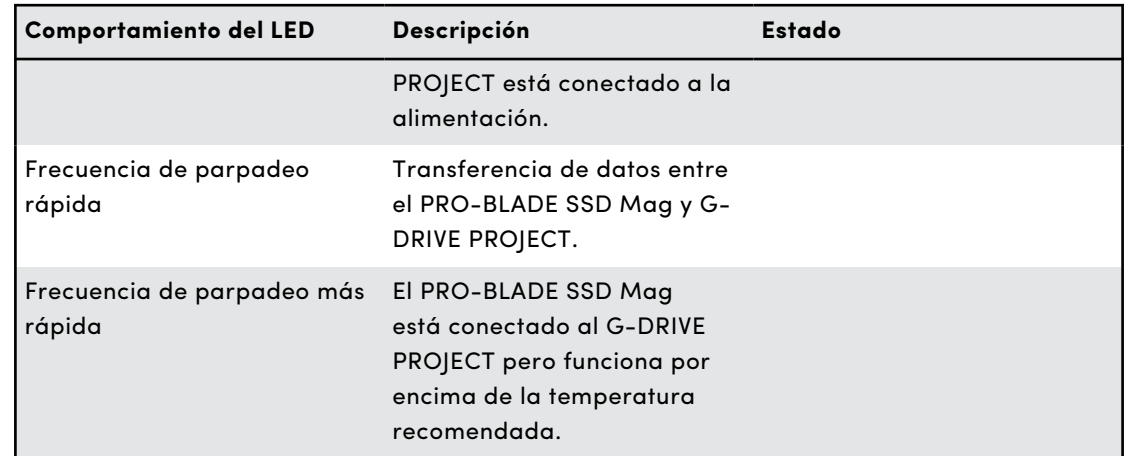

#### DESCONEXIÓN SEGURA DEL DISPOSITIVO

Una característica fantástica del G-DRIVE PROJECT es la posibilidad de conectarlo y desconectarlo mientras el ordenador está encendido. Los sistemas operativos macOS y Windows tienen un medio para desconectar y extraer el dispositivo de manera segura sin tener que apagar el sistema:

- **macOS**: los usuarios de macOS pueden arrastrar el icono del dispositivo a la papelera antes de desconectarlo.
- **Windows**: Windows tiene un icono de Quitar hardware de forma segura y expulsar medios en la bandeja del sistema, el cual, cuando se utiliza, garantiza que todos los datos se guarden en el dispositivo y también se eliminen de la caché del sistema antes de desconectar el dispositivo.

**PRECAUCIÓN:** No desconectes el dispositivo mientras está transfiriendo datos. Desconectar el G-DRIVE PROJECT del ordenador durante la transferencia de datos puede dañar el dispositivo o provocar la pérdida de datos.

#### INICIALIZAR G-DRIVE PROJECT PARA MACOS

G-DRIVE PROJECT se ha formateado en fábrica para su uso o "inicializado" para macOS. Puedes reiniciar para borrar rápidamente el contenido del disco. Estos son los pasos.

**PRECAUCIÓN:** La inicialización o reinicio de un dispositivo *borrarán* todos los datos del dispositivo. No continúes si deseas conservar tu información.

**NOTA:** Desconecta y retira de forma segura cualquier PRO-BLADE SSD mag de la ranura para PRO-BLADE SSD mag antes de iniciar este proceso.

- **1.** En primer lugar, abre el programa **Utilidad de disco** ubicado en tu disco duro en Aplicaciones/Utilidades/Utilidad de disco. Aparecerá la siguiente ventana. Se mostrará G-DRIVE PROJECT en la columna de la izquierda.
- **2.** Selecciona G-DRIVE PROJECT haciendo clic en su icono en la columna de la izquierda. La información del dispositivo aparecerá en la parte inferior de la ventana.
- <span id="page-11-0"></span>**3.** Selecciona la pestaña **Borrar** para ver las opciones de formateo. De forma predeterminada, el producto está formateado como APFS.
- **4.** Elige la opción **Formatear** que prefieras.
- **5.** Haz clic en el botón **Borrar** en la esquina inferior derecha de la ventana. Aparecerá un cuadro de diálogo en el que se te preguntará si quieres borrar la partición del disco G-DRIVE PROJECT.
- **6.** Haz clic en el botón **Borrar** para continuar. Una barra de progreso situada en la esquina inferior derecha de la ventana mostrará el progreso del reformateado del disco.
- **7.** Una vez reinicializado el dispositivo, deberías ver automáticamente el cuadro de diálogo **Time Machine**.
	- Haz clic en el botón **Usar como disco de copia de seguridad** si deseas utilizar la unidad con Time Machine.
	- Haz clic en el botón **No usar o Decidir más tarde** si no deseas usar Time Machine en este momento.
- **8.** Esto debería completar el proceso de inicialización y ahora el G-DRIVE PROJECT debería borrarse.

#### REFORMATEADO DEL G-DRIVE PROJECT

G-DRIVE PROJECT se configura en fábrica para uso con sistemas macOS, pero se puede reformatear para uso con Windows 10 y versiones posteriores.

**PRECAUCIÓN:** Al reformatear el dispositivo se *borrará* todo el contenido. Si has guardado archivos en el dispositivo, haz una copia de seguridad de ellos en otra ubicación de almacenamiento de archivos antes de reformatearlos.

**NOTA:** Desconecta y retira de forma segura cualquier PRO-BLADE SSD mag de la ranura correspondiente antes de iniciar este proceso.

Para obtener instrucciones sobre cómo formatear tu dispositivo para Windows, visita el Soporte profesional de SanDisk y revisa [la ID de respuesta 30566.](https://support-en.wd.com/app/answers/detailweb/a_id/30566)

# <span id="page-12-0"></span>INFORMACIÓN SOBRE LA GARANTÍA Y EL CUMPLIMIENTO

### GARANTÍA LIMITADA (EXCEPTO EN AUSTRALIA)

#### **Información sobre la garantía**

El dispositivo SanDisk Professional está cubierto por una garantía limitada de 5 años (o bien una garantía de 5 años en las regiones en donde no se contempla dicha limitación) a partir de la fecha de compra y sujeta a los términos y condiciones aplicables según se definen en www.sandisk.com/ wug.

#### **Cómo hacer una reclamación de garantía**

Ve a www.sandiskprofessional.com y selecciona "asistencia" para obtener más información sobre cómo reclamar la garantía (Página de asistencia de SanDisk Professional).

Si se decide que es posible que tu producto presente defectos, recibirás un número RMA (Autorización de devolución de material) e instrucciones para realizar la devolución. Eres responsable de cualquier gasto asociado a una reclamación de acuerdo con la garantía limitada de SanDisk Professional.

Tienes que enviar el producto en un paquete seguro y pagado previamente a la dirección que se proporcione junto con el número RMA. Se pedirá una prueba de compra en todas las reclamaciones de garantía.

#### GARANTÍA LIMITADA (AUSTRALIA)

#### **Información sobre la garantía**

SanDisk Professional garantiza al usuario final que este producto, sin incluir el contenido o el software suministrado junto al producto o en él, está libre de defectos materiales en su fabricación, cumple las especificaciones del producto publicadas por SanDisk Professional y es apto para un uso adecuado durante un periodo de 5 años desde la fecha de compra, siempre que el producto se haya comercializado legalmente.

Al hacer una reclamación bajo esta garantía limitada, SanDisk Professional puede optar por reparar el producto u ofrecer un producto equivalente. Asimismo, en caso de no poder reparar o reemplazar el producto, se te reembolsará el precio de compra. El periodo y los términos completos de la garantía de SanDisk Professional están disponibles en www.sandisk.com/wug.

#### **Detalles del garante**

Western Digital Technologies, Inc., 951 SanDisk Drive, Milpitas, CA 95035, U.S.A.

<span id="page-13-0"></span>Tel.: 1 (800) 275-4932 (llamada gratuita en los EE. UU.) o 1 (310) 449-4599 (EE. UU.)

#### **Cómo reclamar la garantía:**

Antes de devolver el producto, debes obtener un número de Autorización de devolución de material (RMA). Puede:

- **1.** contactar con SanDisk Professional llamando al 1 800 262 504 de lunes a viernes, de 9 a 18, en la zona horaria de Nueva Gales del Sur o enviando un correo a SanDisk Professional (support@sandiskprofessional.com) y proporcionando la prueba de compra, que deberá incluir la fecha y el lugar de compra, así como el nombre del vendedor y el nombre, tipo y número del producto; o bien
- **2.** contactar con el distribuidor que te vendió el producto originalmente.

Visita www.sandiskprofessional.com/support para obtener más información sobre cómo reclamar la garantía (Página de asistencia de SanDisk Professional).

Si se decide que es posible que su producto esté defectuoso, recibirá un número RMA e instrucciones para realizar la devolución. Eres responsable de cualquier gasto asociado a una reclamación de acuerdo con la garantía limitada de SanDisk Professional. Tienes que enviar el producto en un paquete seguro y pagado previamente a la dirección que se proporcione junto con el número RMA. Se pedirá una prueba de compra en todas las reclamaciones de garantía.

#### **Solo para clientes en Australia:**

Sin perjuicio de los términos de esta garantía limitada, los productos de SanDisk Professional se venden con garantías que no pueden excluirse bajo la Ley del consumidor australiana. Tiene derecho a una sustitución o devolución del dinero si se produce un fallo grave, y a una compensación por cualquier otra pérdida o daño razonablemente previsible. También tiene derecho a que se le reparen o reemplacen los productos si estos no tienen una calidad aceptable y el fallo no es grave.

# CUMPLIMIENTO DE LAS NORMAS

Regulatory Compliance - FCC

#### **FCC CLASS B INFORMATION**

NOTE: This device has been tested and found to comply with the limits for a Class B digital device, pursuant to part 15 of the FCC Rules. These limits are designed to provide reasonable protection against harmful interference in a residential installation. This device generates, uses and can radiate radio frequency energy and, if not installed and used in

<span id="page-14-0"></span>accordance with the instructions, may cause harmful interference to radio communications. However, there is no guarantee that interference will not occur in a particular installation. If this device does cause harmful interference to radio or television reception, which can be determined by turning the device off and on, the user is encouraged to try to correct the interference by one or more of the following measures:

- Reorient or relocate the receiving antenna.
- Increase the separation between the device and receiver.
- Connect the device into an outlet on a circuit different from that to which the receiver is connected.
- Consult the dealer or an experienced radio/TV technician for help.

Any changes or modifications not expressly approved by the manufacturer could void the user's authority to operate the device.

Regulatory Compliance - Canada

#### **Canada ICES-003 (B) / NMB-003 (B) Statement**

Cet appareil numérique de la classe B est conforme à la norme NMB-003 (B) du Canada.

This device complies with Canadian ICES-003 (B).

Safety Compliance - US and Canada

#### **Cumplimiento de seguridad**

Aprobado para EE. UU. y Canadá. CAN/CSA-C22.2 núm. 62368-1-14: audio/vídeo, equipo de tecnología de la información y comunicación, parte 1: Safety Requirements.

Approuvé pour les Etats-Unis et le Canada. CAN/CSA-C22.2 núm. 62368-1-14, Sûreté d'équipement de technologie de l'information.

Cumplimiento normativo (CE)

#### **Conformidad CE para Europa**

Por la presente, Western Digital declara que este equipo cumple con las Directivas del Consejo de la Unión Europea correspondientes, incluyendo la Directiva en materia de compatibilidad electromagnética (2014/30/ UE), la Directiva de baja tensión (2014/35/UE) y la Directiva sobre restricciones a la utilización de determinadas sustancias peligrosas (2011/65/UE), modificada por la Directiva 2015/863/UE. El texto completo de la declaración de conformidad de la UE está disponible en la siguiente dirección: http://www.wdc.com/products/EUDoC.

- Apartado de correos 13379, Swords, Condado de Dublín, Irlanda
- Apartado de correos 471, Leatherhead, KT22 2LU, Reino Unido

<span id="page-15-0"></span>Regulatory Compliance - Austria

# **CE-Konformität für Europa**

Hiermit erklärt Western Digital die Konformität dieses Geräts mit den anwendbaren Richtlinien des Rats der Europäischen Union, einschließlich der Richtlinie 2014/30/EU zur elektromagnetischen Verträglichkeit, der Niederspannungsrichtlinie (2014/35/EU) und der Richtlinie 2011/65/EU zur Beschränkung der Verwendung von gefährlichen Stoffen sowie der Abänderung durch die Richtlinie (EU) 2015/863. Den vollständigen Text der EU-Konformitätserklärung finden Sie unter der folgenden Internetadresse: http://www.wdc.com/products/EUDoC.

# **Geprüfte Sicherheit**

Maschinenlärminformations-Verordnung 3. GPSGV: Der höchste Schalldruckpegel beträgt 70 db(A) oder weniger gemä $\Theta$  EN ISO 7779, falls nicht anders gekennzeichnet oder spezifiziert.

Regulatory Compliance - Japan

添付の電源コードは、本製品専用です。

接地接続は必ず,電源プラグを電源につなぐ前に行って下さい。

また,接地接続を外す場合は,必ず電源プラグを電源から切り離してから行 って下さい。

Regulatory Compliance - Korea

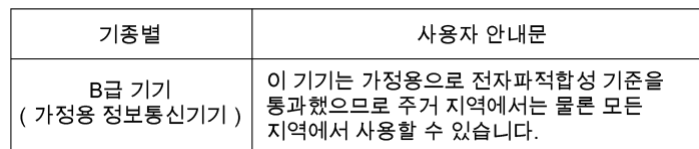

# Regulatory Compliance - Russia

#### **Сведения о нормативно-правовом соответствии для России (EAC)**

Уполномоченный представитель производителя в странах Таможенного союза: представительство Western Digital (UK) Limited (Великобритания) в Москве. Россия, 115054, Москва, Валовая ул., 35.

На наклейке на изделии указан код, состоящий из 4 цифр, за которыми следует буква. Первые две цифры означают неделю финансового года Western Digital (с 1 июле по 30 июне следующего года), когда было произведено изделие. Следующие два цифры означают финансовый год Western Digital, когда было произведено изделие. Буква означает страну, где оно было произведено: А – Малайзиә, В – Таиланд, С – Китай, D – США, Н – Венгрия, E — Бразилия.

Настоещее изделие соответствует требованием технических регламентов Евразийского экономического союза ТР ТС 004/2011, ТР ТС 020/2011, ТР ЕАЭС 037/2016.

# <span id="page-16-0"></span>Regulatory Compliance - China

#### 有毒有害物质或元素

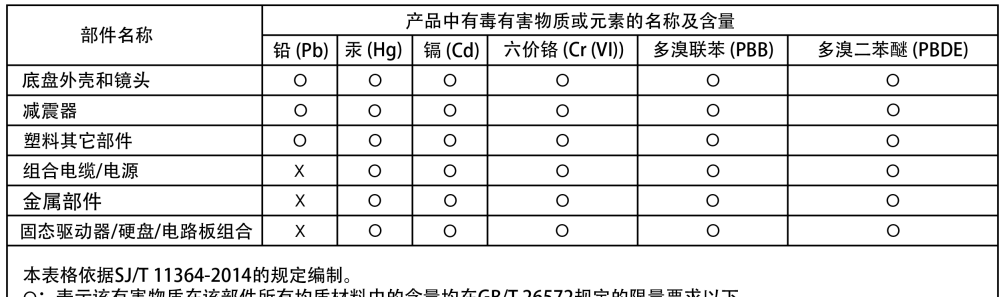

O:表示该有害物质在该部件所有均质材料中的含量均在GB/T 26572规定的限量要求以下。<br>X:表示该有害物质至少在该部件的某一均质材料中的含量超出GB/T 26572规定的限量要求。<br>(在此表中,企业可能需要根据实际情况对标记"X"的项目进行进丨步的技术性解释。)

#### Regulatory Compliance - Taiwan

型號 (型式): R/N: K5C 設備名稱:硬式磁碟機

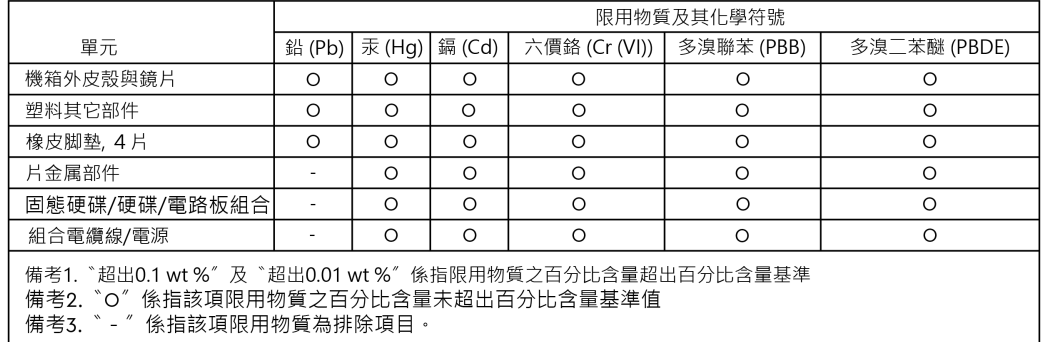

# 此裝置已通過測試且符合 CNS 15936 (EMC) 和 CNS 15598-1 (Safety) 規定。

# <span id="page-17-0"></span>**Índice**

# **A**

Alta capacidad y copias de seguridad rápidas [1](#page-4-0) Anclajes laterales [4](#page-7-0)

# **C**

Carrito de técnico de imagen digital [4](#page-7-0) CE [11](#page-14-0) Compatibilidad con sistemas operativos [3](#page-6-0) Comportamiento de LED del G-DRIVE PROJECT [5](#page-8-0) Conectividad trasera [3](#page-6-0) Conexión del G-DRIVE PROJECT [5](#page-8-0) Contenido de la caja [1](#page-4-0) Contenido del paquete [1](#page-4-0) CSA [11](#page-14-0) Cumplimiento de seguridad (EE. UU. y Canadá) [11](#page-14-0) Cumplimiento normativo (CE) [11](#page-14-0)

# **D**

Desconexión segura del dispositivo [7](#page-10-0)

#### **E**

EAC [12](#page-15-0)

#### **F**

FCC [10](#page-13-0)

# **H**

Hardware [1](#page-4-0)

#### **I**

ICES [11](#page-14-0) Información sobre la garantía [9](#page-12-0) Información sobre la garantía (Australia) [9](#page-12-0) Inicializar para Mac [7](#page-10-0)

#### **L**

LED frontal [3,](#page-6-0) [5](#page-8-0) LED PRO-BLADE SSD Mag [6](#page-9-0)

#### **P**

Precauciones de manipulación [2](#page-5-0) Principales prestaciones [1](#page-4-0) Puerto PRO-BLADE SSD Mag [3](#page-6-0) Puertos traseros [3](#page-6-0) Puntos de anclaje [4](#page-7-0)

#### **R**

Reformateado para Windows [8](#page-11-0) Regulatory Compliance - Austria [12](#page-15-0) Regulatory Compliance - Canada [11](#page-14-0) Regulatory Compliance - China [13](#page-16-0) Regulatory Compliance - FCC [10](#page-13-0) Regulatory Compliance - Japan [12](#page-15-0) Regulatory Compliance - Korea [12](#page-15-0) Regulatory Compliance - Russia [12](#page-15-0) Regulatory Compliance - Taiwan [13](#page-16-0)

#### **S**

Solo para clientes en Australia [9](#page-12-0)

#### **T**

Transferencias de datos [1](#page-4-0)

Se considera que la información que ha proporcionado SanDisk es correcta y fiable. Sin embargo, SanDisk no asume responsabilidad alguna por el uso de dicha información ni por posibles infracciones de patentes o derechos de otras empresas derivadas del uso de esta información. No se concede licencia alguna, ya sea implícitamente o de otra manera, bajo patentes ni derechos de patente de SanDisk. SanDisk, el diseño de SanDisk, el logotipo de SanDisk, SanDisk Professional, el logotipo de SanDisk Professional, G-DRIVE, PRO-BLADE y Ultrastar son marcas comerciales registradas o marcas comerciales de Western Digital Corporation o sus filiales en EE. UU. u otros países. iPad, Mac, macOS y Time Machine son marcas comerciales de Apple Inc. registradas en EE. UU. u otros países. Windows es una marca comercial o marca comercial registrada de Microsoft Corporation en los Estados Unidos o en otros países. USB y USB-C Type-C son marcas comerciales de USB Implementers Forum. Kensington es una marca comercial registrada o marca comercial de ACCO Brands Corporation en Estados Unidos u otros países. Thunderbolt es una marca comercial registrada o marca comercial de Intel Corporation en EE. UU. u otros países. Todas las demás marcas comerciales pertenecen a sus respectivos propietarios. Las especificaciones de los productos están sujetas a cambios sin aviso previo. Las imágenes mostradas pueden diferir del producto real.

\* 1 MB/s = 1 millón de bytes por segundo. Según las pruebas internas, el rendimiento puede variar en función del dispositivo, las condiciones de uso, la capacidad del disco y otros factores.

\*\* 1 TB = 1 billón de bytes. Puede que la capacidad real del usuario sea menor en función del entorno operativo.

\*\*\* Compatible con dispositivos iPad con puerto USB-C e iPadOS 14 y versiones superiores. En función de pruebas internas, la compatibilidad puede variar según el dispositivo y otros factores.

 $^\circ$  2023  $^\circ$  Western Digital Corporation o sus filiales. Todos los derechos reservados. Western Digital Technologies, Inc. es el vendedor registrado y licenciatario de los productos SanDisk® en el continente americano.

**Western Digital** 951 SanDisk Drive Milpitas, California 95035 EE. UU.